# *BaseCamp, Zumo 3xx/590 und die unterschiedlichen Punkte in einer Route:*

#### **Es gibt 2 verschieden Punkte die zur Routenerstellung zur Verwendung kommen:**

#### **Wegpunkte** und **Via-/ShapingPoints.**

**1.Wegpunkt** (echter! Wegpunkt)**:** Ein Wegpunkt wird in Basecamp mit dem "Fahnenwerkzeug" erstellt

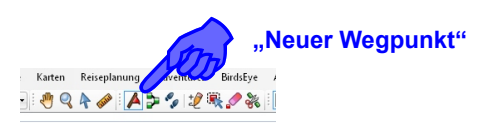

Er kann angesagt werden oder nicht (mit Alarm oder ohne Alarm).

Ist er mit Alarm muss er angefahren werden und hat im Zumo auch ein Flaggensymbol (bei meinem 390er) und kann als Routenstart ausgewählt werden. Kann bei der Tour der Wegpunkt nicht angefahren werden muss er mit der *"Überspringen"* Funktion (Skip) übersprungen werden, damit der Zumo einen nicht immer zu diesem Wegpunkt zurück schickt (Neuberechnung an) bzw. die Routinganweisungen nicht ausbleiben (Neuberechnung aus).

Ist er ohne Alarm, ist er nur ein kleiner blauer/grauer Punkt im Zumo und muss nicht angefahren werden und kann auch nicht als Routenstart angewählt werden.

#### **In beiden Fälle landet der Wegpunkt aber in den Favoriten(Ordner) auf dem Zumo.**

*" " " "* Vorteil von Wegpunkten. Sie werden gesondert abgespeichert, auf dem Zumo unter *Favoriten* und in BaseCamp als *Wegpunkte* und können für andere Planungen/Touren verwendet werden.

Allerdings sollten die Wegpunkte gut überlegt und sparsam eingesetzt werden (Unterkünfte, Treffpunkte, Aussichtspunkt...) da sonst die Favoriten im Zumo sehr schnell zugemüllt und unübersichtlich werden. Auf keinen Fall sollten Wegpunkte verwendet werden um die Tour auf der angedachten Straße zu halten.

Zweiter Grund warum man Wegpunkte und ViaPoints (siehe unten) in einer Route sparsam verwenden sollte ist für den Fall, dass man mitten in der Tour das Navi ausschält/abstürzt... und die Tour/Routing mitten drin wieder gestartet wird. Dabei fragt das Navi welchen Punkt (Wegpunkt oder ViaPoint) man als nächstes anfahren möchte. Gibt es jetzt 20 Wegpunkte/ViaPoints in der Route, ist es sehr lästig den richtigen zu treffen. Gibt es nur z.B. Mittagspause und/oder Aussichtspunkt ist es recht einfach den nächsten Punkt anzugeben.

( Bei den Zumo 3xx sind max. 29 echte Wegpunkte je Route zulässig)

#### **2. ViaPoint und ShapingPoint:**

Ein ViaPoint und ein ShapingPoint werden beide mit der Funktion *"neue Route"* (Gummibandfunktion) und der *"Bleistift"* Funktion (Punkt einfügen) erstellt.

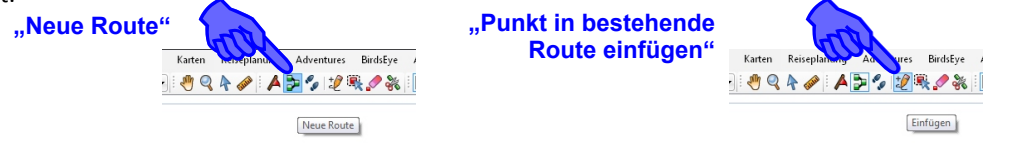

Wird ein so erzeugter Punkt (Point) mit Alarm gesetzt, ist es ein ViaPoint. Er verhält sich wie ein Wegpunkt mit Alarm der angefahren werden muss, ein Flaggensymbol im Zumo hat und als Routenstart ausgewählt werden kann. Kann bei der Tour der ViaPoint nicht angefahren werden muss er mit der *"Überspringen"* Funktion (Skip) übersprungen werden, damit der Zumo einen nicht immer zu diesem Wegpunkt zurück schickt (Neuberechnung an) bzw. die Routinganweisungen nicht

ausbleiben (Neuberechnung aus). Allerdings landet ein ViaPoint <u>nicht</u> in den Favoriten auf dem Zumo und müllt diese nicht zu.

Ist ein Point ohne Alarm ist es ein ShapingPoint der nicht angefahren werden muss, im Zumo nur ein kleiner blauer/grauer Punkt und kann nicht als Routenstart angewählt werden. Wird ein ShapingPoint bei einer Tour ausgelassen, dann routet der Zumo einfach weiter und schickt einen nicht zu dem ausgelassenen Punkt zurück (Neuberechnung aus). Bei eingeschalteter Neuberechnung wird solange zum ShapingPoint neu berechnet bis ich die Route nach dem ShapingPoint kreuze, erst dann wird der ausgelassene ShapingPoint vom Zumo ignoriert.

Wie sich ein Punkt nun verhält, ViaPoint mit Alarm oder ShapingPoint ohne Alarm, kann vom Nutzer in BaseCamp definiert werden. Die Route mit Doppelklick anwählen, es öffnet sich ein Fenster (siehe rechts)

Dort die Punkt/e markieren (mehrere mit gedrückter Shift-Taste) und mit der rechten Maustaste anklicken. Im sich öffnenden Klappmenü einfach den Punkt "Alarm bei Ankunft" bzw. "Kein Alarm bei Ankunft" wählen. (Achtung erster und letzter Punkt darf nicht ausgewählt werden)

Ist ein Punkt bereits ohne Alarm wird er in grauer Schrift und mit dem Vermerk (ohne Alarm) angezeigt. Auch ja, der erste und der letzte Punkt einer Tour/Route sind automatisch immer ViaPoints...

Diese schöne Funktion verarbeiten meines Wissens nur die "neueren" Zumo 3xx aufwärts & 590er... Das Montana sowie Zumo 2xx und 660 nicht...

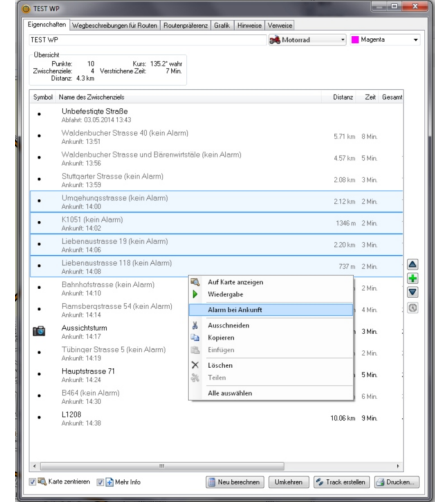

© Volker Koch www.kochvolker.de • Stand 01/2016 • Zumo390 Softwareversion/Firmware 4.10

# **Tourstart und Tourstart "mitten" in der Route, Zumo 3xx, 590**

#### **Route am Zumo starten:**

Beim Routenstart fragt der Zumo zuerst "Nächstes Ziel wählen".

Von Haus aus bietet mein Zumo immer den 2. Punkt an, oder wenn's kein Zwischenziel (Punkt mit Alarm) gibt eben das Ziel.

#### **1. Fall:**

Ich steh am Startpunkt, dann kann ich einfach den 2 Punkt anwählen und der Zumo routet mich entlang meiner geplanten Route.

### **2. Fall:**

Ich bin irgendwo in der Pampa und will zum Routenstartpunkt um dann die Route abzufahren. Dann den ersten Punkt (Startpunkt der Route wählen). Der Zumo berechnet eine Anfahrt zum Routenstart und führt mich zum Startpunkt. Die übrige geplante Route wird nicht neu berechnet und bleibt so wie geplant.

#### **3. Fall:**

Ich bin irgendwo unterwegs **AUF** der Route, das Navi ist ausgegangen/abgestürzt usw. und ich starte die Navigation neu. Dann fragt mich der Zumo wieder "Nächstes Ziel wählen" sprich welchen Punkt ich als nächstes anfahren möchte.

Wenn ich die Route nur mit ShapingPoints (Punkt ohne Alarm) am Rechner geplant habe ist es wie bei meinem alten 220er. Einfach das Ziel der Route als "Nächstes Ziel wählen" anwählen und der Zumo routet ganz "normal" die Route zu ende, ohne Neuberechnung. Wichtig dabei, Ich sollte mich auf der Route und nicht 500m daneben befinden.

Sind auf der Route ein oder mehrere Punkte mit Alarm, dann sollte ich den nächsten vor mir liegenden Punkt anwählen. Daher ist es sinnvoll nur sehr wenige Punkte mit Alarm auf der Route zu haben, das erleichtert die Übersicht ungemein. Einige wenige Alarmpunkte können jedoch hilfreich sein, wenn man abseits der Route die Navigation neu startet, dazu aber später...

Hab ich ein Punkt zu früh, an dem ich schon vorbei gefahren bin, angewählt, kann ich mit der "Skip" Funktion solange zum nächsten Punkt springen bis das Navi wieder meinen aktuellen Standpunkt hat und in die richtige Richtung weiter routet. Allerdings wird durch "Skip" die Route bis zum nächsten Punkt mir Alarm neu berechnet, auch wenn ich auf der Route stehe und Neuberechnung ausgeschaltet ist!!! Dadurch kann die Route, je nach gesetzten ShapingPoints und Routingeinstellungen, von der am PC geplanten Route abweichen. Unter Umständen ist es besser die Route nochmals "neu" zu starten und den richtigen Startpunkt anzuwählen.

Hab ich einen Punkt zu weit hinten auf der Route angewählt berechnet der Zumo bis zu diesem Punkt eine neue Strecke die von der alten abweichen kann (je nach Planung der Strecke mit zusätzlichen ShapingPoints). Die Route ab dem angewählten Punkt entspricht dann wieder der am PC geplanten Route.

#### **4. Fall:**

Ich habe die Route (mittendrin) abgebrochen und bin ein paar Km von der geplanten Route abgewichen. Achtung, wenn die Route jetzt neu gestartet wird erfolgt immer eine Neuberechnung der Route bzw. eines Routenabschnitts, auch wenn die Neuberechnung am Zumo ausgeschaltet ist (Ausnahme siehe 4.Fall Variante A)

Starte ich die Route kommt die Frage nach dem Einstiegspunkt. Generell gilt: Es wird eine neue Route zum gewählten Punkt berechnet, alle ShapingPoints vor meinem gewählten "Einstiegspunkt/nächstes Ziel" werden berücksichtig.

Um dies zu erklären hab ich eine Route skizziert:

Die Route besteht aus START und ZIEL, sowie einem Wegpunkt/Via-Point (mit Alarm) und mehreren ShapingPoints auf der Strecke (Bild 1-5)

Im 1. Bild gebe ich als "Einstiegspunkt/nächstes Ziel" beim Routenstart den ViaPoint1 an. Dann wird der "START"-Punkt vom Zumo ignoriert. Alle ShapingPoints zwischen meinem gewählten Einstiegspunkt (ViaPoint1) und dem davor liegenden, ausgelassenen Wegpunkt/ ViaPoint (START) werden berücksichtigt.

Der Zumo berechnet also eine neue Route zum ersten Punkt (ShapingPoint, ViaPoint oder Wegpunkt) der nach dem ausgelassenen Punkt liegt, in diesem Fall zu ShapingPoint1. *ZIEL* 

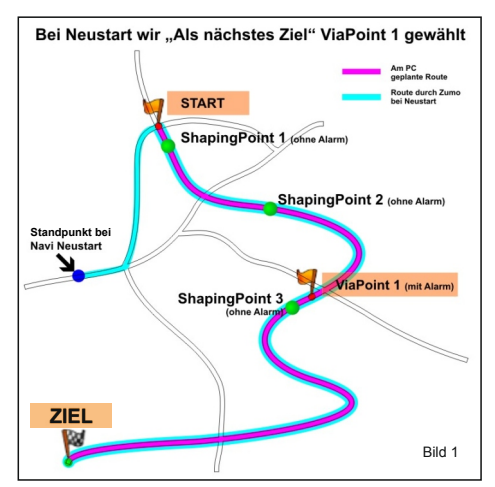

Im 2.Bild wird wieder ViaPoint1 als "Einstiegspunkt/nächstes Ziel" beim Routen-Neustart angegeben.

Allerdings gibt es in diesem Fall den ShapingPoint1 nicht (in BC nicht geplant)

Dann berechnet der Zumo wiederum eine neue Route zum ersten ShapingPoint der nach dem ausgelassenen WP bzw. ViaP liegt. In diesem Fall eben zum ShapingPoint2 - und siehe da - es entsteht eine andere Route wie mit ShapingPoint1...(siehe Bild 2)

Gibt es jetzt in meiner Planung (BC) auch den ShapingPoint2 nicht und es wird wieder ViaPoint1 als "Einstiegspunkt/nächstes Ziel" beim Routen-Neustart angegeben.

Dann berechnet der Zumo wiederum eine neue Route, in diesem Fall direkt zum angewählten ViaPoint1, da davor ja keine ShapingPoints mehr liegen, die er berücksichtigen kann und es entsteht eine andere Route als mit ShapingPoint1 + ShapingPoint2. (siehe Bild 3)

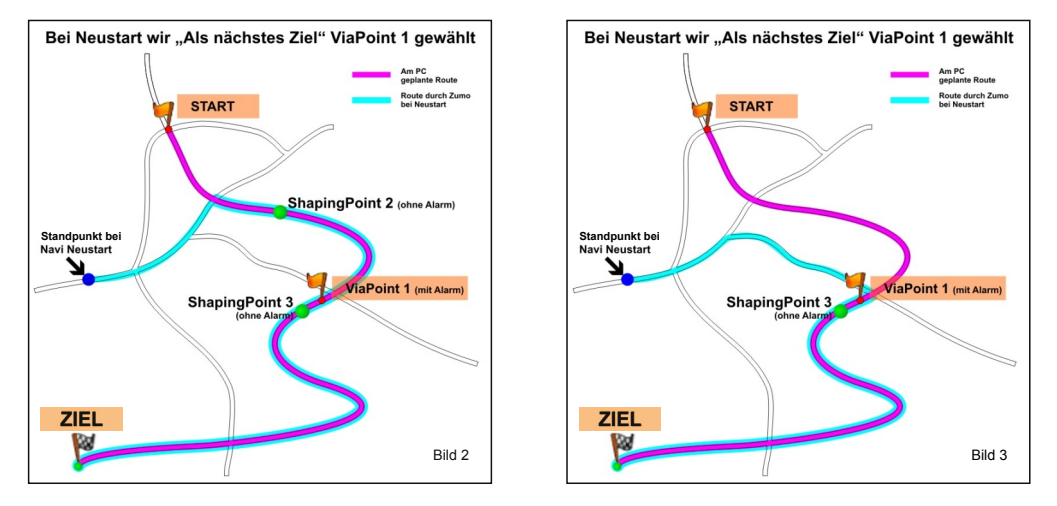

Allen Strecken gemein ist, dass Sie zum Wegpunkt/ViaPoint1 führen und dass die Route nach dem ViaPoint1 nicht neu berechnet/verändert wurde...

Das Ganze funktioniert sinngemäß wenn ich beim Tourstart als "nächstes Ziel" mein "ZIEL" der Route wähle. Durch fehlen oder vorhanden sein des ShapingPoint3 ergeben sich ganz andere Routen (siehe Bild 4 und Bild 5)

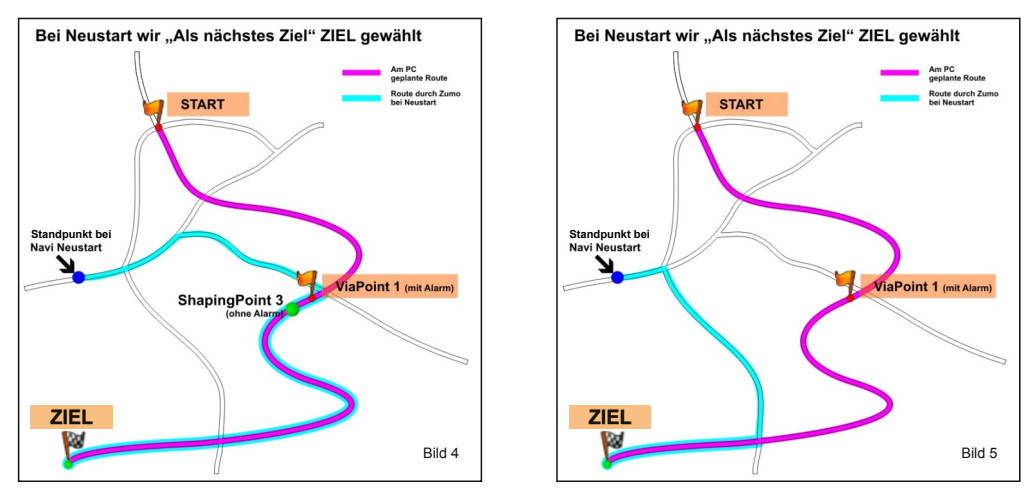

D.H. mit Wegpunkten/ViaPoints sparsam umgehen, ShapingPoints richtig setzten...

Ach ja, je nachdem wo ich steh und wie meine ShapingPoints verteilt sind, schickt mich der Zumo, dumm wie er ist, auch mal ein ganzes Stück zurück. (Bild 1)

Fahre ich aber nicht zurück (links abbiegen) sondern fahre einfach gerade aus bis ich auf der Route bin, dann merkt das der Zumo (so schlau ist er immerhin) und lotst mich einfach auf der Route weiter ohne mich zum ShapingPoint1 zurück zu schicken...

#### **4. Fall - Variante A - OHNE Neuberechnung der Route**

Die selbe Ausgangslage wie im 4. Fall. Ich will abseits der geplanten Route das Routing am Zumo starten, allerdings **OHNE Neuberechnung** der Route durch den Zumo.

Dafür muss am Zumo das GPS deaktiviert werden und die Neuberechnung **AUS** geschaltet sein.

Das GPS wird durch setzten des Häkchens bei "GPS-Simulation" deaktiviert. Bei meinem 390 unter Einstellungen/Navigation/GPS-Simulation.

Dadurch ist das GPS Signal weg bzw. der Zumo weiß nicht wo er ist. Dann die Route starten. Gibt es nur den Start und das Ziel als Auswahl, dann das Ziel wählen. Gibt es mehr Punkte zur Auswahl, dann den nächsten Punkt der vor mir auf der Route liegt anwählen.

Die nun folgende Frage "Fahrt auf dieser Route simulieren?" verneinen. Jetzt ist die Route sichtbar. Gab es mehrere Punkte beim Routenstart, dann wird der aktive Teil der Route heller dargestellt als der Rest der Route. Diesen hellen Routenabschnitt gilt es dann zu treffen...(siehe Bild 6)

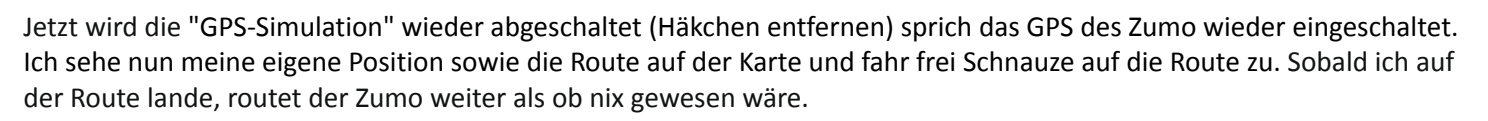

#### **4 . Fall - Variante B - ohne Neuberechnung & geführt zur Route**

Diese Version Bedarf einer Vorbereitung am PC, ist also nix für spontan Planänderungen.

In BaseCamp lassen sich mit einem klick aus Routen Tracks erstellen. Diese kann ich quasi als Sicherheitskopie auf der SD-Karte im Zumo speichern. Bei Bedarf, oder schon vor Tourstart, kann ich den Track importieren und ihn in der Karte anzeigen lassen. So hab ich immer eine unveränderbare Routenmarkierung auf der Karte. (siehe Bild 7)

Wenn ich jetzt (weit) abseits der Route stehe und diese wieder aufnehmen möchte, zoom ich einfach in die Karte am Zumo, such mir eine Stelle auf der Route bei der ich wieder einstiegen möchte (den Track sehe ich ja), tippe auf diesen Punkt und lass mir eine Route zu diesem berechnen. Der Zumo lotst mich jetzt zur Route zurück. Dort angekommen starte ich einfach die ursprüngliche Route - 3. Fall - Tourstart auf der Route.

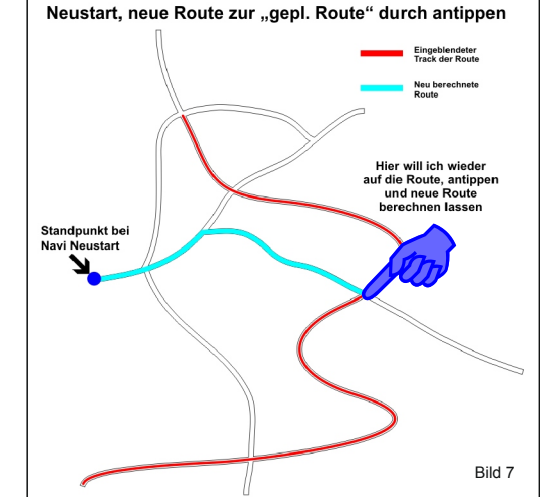

#### **Mein Tipp zur Tourplanung:**

**Routen in Basecamp am besten mit wenigen Wegpunkten und ViaPoints planen (Punkten mit Alarm). Echte Wegpunkte nur verwenden wenn Sie es wirklich Wert sind in die Favoriten aufgenommen zu werden (Hotel, besondere Sehenswürdigkeiten usw.). Ich verwende maximal 1-2 Punkte mit Alarm bei einer Tagestour. Vorteil der Alarmpunkte, ich kann mir die Ankunftzeit am Zwischenziel auf dem Display anzeigen lassen. Den Rest der Route plane ich mit ShapingPoints!**

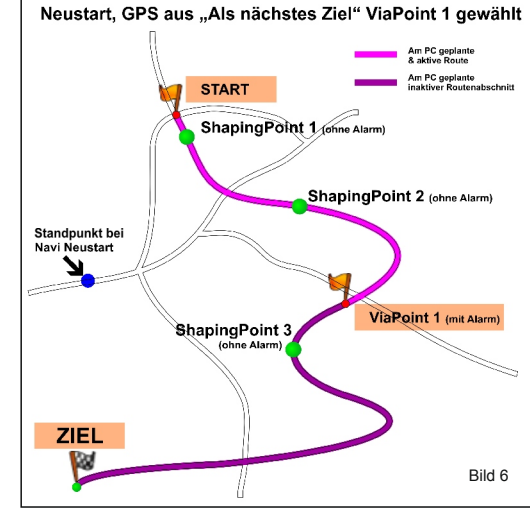

# **Zumo - Routing mit oder ohne "Neuberechnung"**

Die Zumo unterscheiden sich in 2 Punkten von allen anderen mir bekannten Navis:

## **Punkt 1)**

Am PC mit BaseCamp oder MapSource geplante Routen werden 1:1 zu übernommen ohne Berechnung der Route durch das Navi.

D.h. auch wenn das Navi ganz andere Routingeinstellungen hat wie der PC und ich somit auch eine ganz andere Tour fahren würde, durch das 1:1 übernehmen hab ich die absolut identische Route auf dem Navi wie am PC.

Allerdings funktioniert das nur wenn die Route mit MapSource oder besser BaseCamp geplant, auf dem PC und Navi die selbe Karte installiert und die "Neuberechnung" am Zumo ausgeschaltet ist (siehe Punkt 2)

*Wenn ich Routen in den Zumo importiere meldet der Zumo dennoch "Neuberechnung" für die Dauer des Import, es wird aber nicht die Route an sich neu berechnet, lediglich Fahrzeit und was auch immer...*

### **Punkt 2)**

Die Möglichkeit die Neuberechnung der Route am Navi abzuschalten.

## **Dadurch ergeben sich grundsätzlich 2 Möglichkeiten für die Navinutzung, mit oder ohne Neuberechnung.**

Für beide Möglichkeiten gibt es Vor- und Nachteile. Ich persönlich bevorzuge ohne Neuberechnung zu fahren, da ich meine Routen gerne am PC plane und diese auch genau so abfahren möchte.

Es gibt auch die Möglichkeit beide Varianten zu kombinieren, siehe Mit und OHNE Neuberechnung.

## **OHNE Neuberechnung:**

## **Vorteile:**

- Ich komm bei der Planung am PC mit deutlich weniger Punkte aus, die Planung geht deutlich schneller.
- Ich fahr 100% jeden Meter meiner Route ab so wie am PC geplant.
- Die Route muss am Navi nicht auf irgendwelche Routingfehler abgesucht werden.
- Wenn ich in der Gruppe mit mehreren Navis fahr, haben alle 100% die selbe Route, egal wie oft falsch abgebogen wurde oder das GPS-Signal verloren ging.

• Gibt es ein schönes Seitental, Restaurant, Tankstelle oder was auch immer mich verleitet die Route zu verlassen, erfolgt keine Neuberechnung der Route, ich kann immer wieder auf die geplante unveränderte Route zurück. Eine Karte hab ich ja dennoch im Display ;-)

## **Nachteil:**

• Nicht geeignet für Motorradfahrer die bereits 10m nach verlassen der geplanten Route die schöne leibgewonnene Magenta Linie auf dem Display vermissen und Schweißausbrüche bekommen weil Susi nicht jeden Abbiegevorgang mindesten 5x vorher ankündigt.

## **MIT Neuberechnung:**

## **Vorteil:**

• Ich muss keine Meter ohne Susi und Magenta Linie fahren...

## **Nachteile:**

• Die Planung am PC ist aufwendiger, ich muss deutlich mehr Punkte setzten um dem Navi keine Möglichkeit zu geben eine andere Route zu errechnen.

• Ich muss jede Route am Navi nochmals neu berechnen lassen und kontrollieren ob sie noch dem entspricht was ich eigentlich fahren wollte.

• Wenn ich es geschafft hab die Route für meinen Zumo ohne Abweichungen zu planen heißt das nicht, dass die Route bei einem anderen Zumo (älter/neuer) gleich ausschaut.

• Je nach GPS-Empfang oder kleinen Abweichungen wie Baustelle, Verkehrsinsel, neuer Kreisverkehr... das ständige "Route wird berechnet" nervt (mich).

• Wenn ich in der Gruppe mit mehreren Navis fahr und einer verloren geht, falsch abbiegt und sein Navi rechnet zum nächsten Punkt just mal ne andere Route...... ...irgendwann findet man sich wieder, man hat ja Handy und Navi...

## **MIT und OHNE Neuberechnung gleichzeitig**

Für alle die auf die Neuberechnung nicht verzichten können, haben die neueren Zumo 3xx, 590 (auf jeden Fall mein 390er) eine 3. Möglichkeit: Die Neuberechnung bleibt aktiviert, gleichzeitig wird die geplante Route auch noch als Track auf den Zumo gespielt und auf der Karte eingeblendet. Somit habe ich immer einen unveränderbaren Track als Referenzlinie auf der Karte. Sollte ich falsch abbiegen, umgeleitet werden, aus freien Stücken in eine andere Richtung fahren,... das Routing am Zumo läuft weiter und ich hab immer im Blick wie weit ich von der eigentlichen Route entfernt bin oder wo ich wieder auf sie treffe.